## Moodle Student Access

A Course Management System (CMS) is a software package designed to help create quality online courses. Concordia University of Edmonton has implemented a CMS, using Moodle, to allow instructors and students to interact in a number of ways. Using Moodle, you can access course materials, upload assignments, participate in online discussions, and more. This guide outlines how to log in and use these services.

1. Open your preferred web browser.

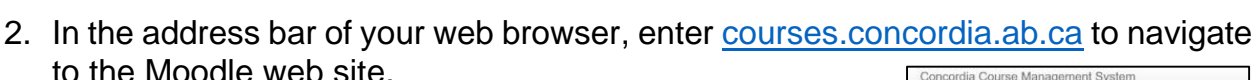

- 3. If you have not used Moodle or Concordia Web Sign-in before, or you have forgotten your password, click the "**Forgot your password?**" link to request a password reset link. Otherwise, skip to step 4.
	- To reset your password, enter your **non-Concordia email address** on file (jdoe@gmail.ca) and your date of birth, and then click the "**EMAIL ME A RESET LINK**" button. The password reset link will be sent to the non-Concordia email account you have on file with Concordia.
	- Follow the link to change or reset your password.
- 4. In the Web Sign-in box, enter your **Concordia email address** (jdoe@student.concordia.ab.ca) and your password, and then click the **Login** button.

If you have any questions or concerns about Moodle , please feel free to contact the IT Services Help Desk by email at [helpdesk@concordia.ab.ca,](mailto:helpdesk@concordia.ab.ca) or by telephone at 780.479.9316.

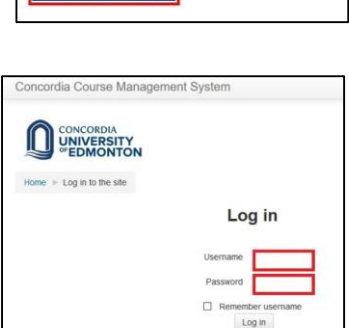

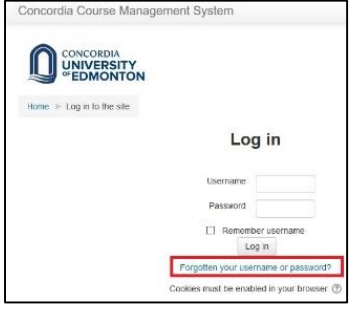

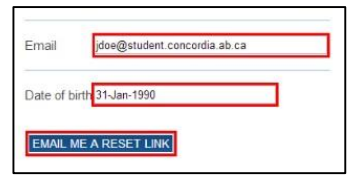

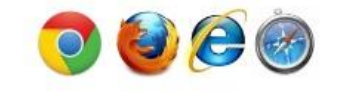